Stand: Januar 2023

# **LEITFADEN**

Für die sachkundigen Bürger\*innen

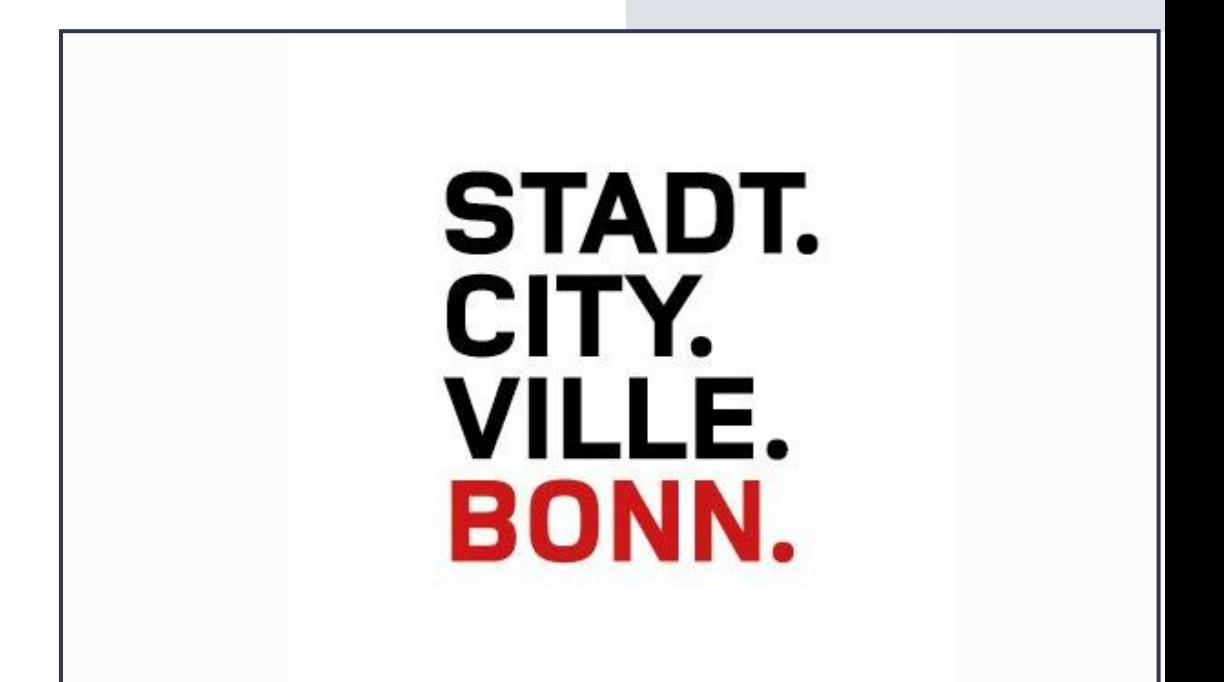

### **ANSPRECHPARTNER**

# Inhaltsverzeichnis

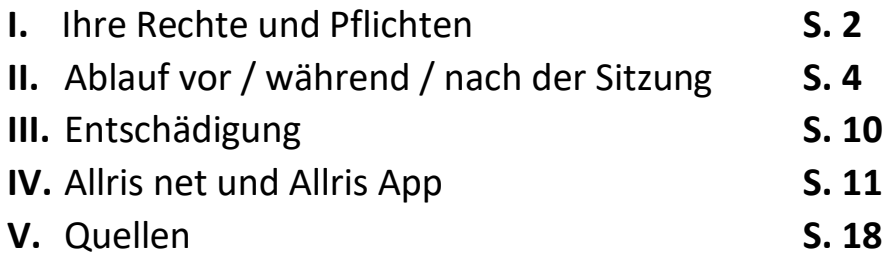

RATSBÜRO

E-Mail: ratsbuero@bonn.de

# I. Rechte und Pflichten

Mit jeder Aufgabe, die ein\*e Kommunalpolitiker\*in übernimmt, erhält die Person Rechte, aber auch Pflichten über dessen Bedeutung man sich bewusst sein sollte. Sachkundige Bürger\*innen unterliegen den gleichen Rechten und Pflichten eines jeden Mandatsträgers.

#### **Rederecht**

Ein elementares Recht ist für alle Mandatsträger\*innen das Rederecht in den entsprechenden Sitzungen. Als sachkundige\*r Bürger\*in haben Sie nur in Ihren Ausschüssen ein Rederecht.

#### **Recht auf Entschädigung**

Für sachkundige Bürger\*innen besteht ein Anspruch auf Entschädigung. Weitere Informationen hierzu finden Sie unter Punkt III *(Seite 10)*.

#### **Allgemeine Treuepflicht**

Sachkundige Bürger\*innen unterliegen einer allgemeinen Treuepflicht (§ 43 Abs. 1 GO NRW). Sie sind verpflichtet, ausschließlich nach dem Gesetz, in freier Überzeugung mit Rücksicht auf das öffentliche Wohl und ohne Bindung an Aufträge Ihr Mandat auszuüben. Auf diese grundsätzlichste aller Pflichten lassen sich im Prinzip alle anderen Pflichten zurückführen.

#### **Verwertungsverbot**

Kenntnisse über geheim zu haltende Angelegenheiten dürfen nicht unbefugt verwendet werden (§ 43 Abs. 2 i.V.m. § 30 Abs. 1 letzter Satz GO NRW)

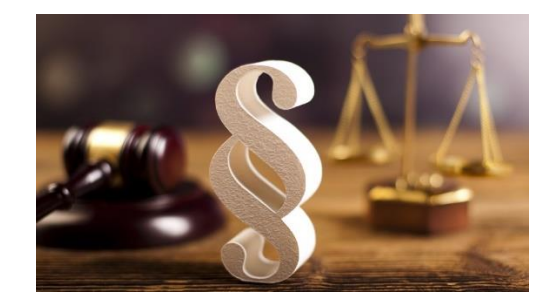

### **Auskunftspflicht gegenüber dem Bürgermeister**

Als sachkundige\*r Bürger\*in sind Sie zur Auskunft über Ihre wirtschaftlichen und persönlichen Verhältnisse verpflichtet, soweit das für die Ausübung Ihrer Mandatstätigkeit von Bedeutung sein kann (§ 43 Abs. 3 GO NRW).

#### **Verschwiegenheitspflicht**

Erfordern Angelegenheiten Geheimhaltung (z.B. Personal-, Grundstücks- und Darlehensangelegenheiten, Bürgschaftsübernahmen, Vertrags- und Vergabeangelegenheiten sowie die Niederschlagung und der Erlass von Ansprüchen), so haben Sie die Verschwiegenheit zu wahren (§ 43 Abs. 2 i.V.m. § 30 Abs. 1 GO NRW und § 5 Abs. 2 der GeschO des Rates).

### **Einhaltung der Ordnungsregelungen**

Jede\*r Mandatsträger\*in ist zur Einhaltung der Regeln bei der Vorbereitung und Durchführung der Ausschusssitzungen verpflichtet. Diese Regelungen sind u.a. in der Geschäftsordnung des Rates festgelegt.

**Mitwirkungsverbot bei Vorliegen von Ausschließungsgründen**

Um den Verdacht der Korruption von vornherein zu vermeiden, sieht § 43 Abs. 2 i.V.m. § 31 GO NRW ein Verbot der Mitwirkung bei Beratungen und Entscheidungen vor, wenn es sich um Angelegenheiten handelt, die der bzw. dem Mandatsträger\*in selbst, den Angehörigen (§ 31 Abs. 5 GO NRW) oder einer von ihr bzw. ihm kraft Gesetzes oder rechtsgeschäftlicher Vollmacht vertretenen Person einen unmittelbaren Vor- oder Nachteil bringen können. Der unbestimmte Rechtsbegriff "unmittelbar" sollte im Interesse des Ausschussansehens weit ausgelegt werden. Jedenfalls ist die Wirkung dann unmittelbar, wenn ohne Zwischenschaltung weiterer rechts-relevanter Ereignisse der Vor- oder Nachteil für die genannte Person direkt eintreten kann (z.B. Bebauungsplan für das Grundstück eines Ratsmitglieds). § 31 Abs. 2 GO NRW stellt noch drei spezielle Fälle des Mitwirkungsverbots heraus.

Sowohl das allgemeine Mitwirkungsverbot als auch das spezielle Mitwirkungsverbot werden allerdings durch § 31 Abs. 3 GO NRW insoweit eingeschränkt, dass sie nicht gelten, wenn mögliche Vor- oder Nachteile nur durch die Tatsache begründet werden, dass das Mitglied Angehöriger einer bestimmten Berufs- oder Bevölkerungsgruppe ist (Gruppeninteresse). Danach darf ein Mitglied durchaus über eine Hundesteuersatzung abstimmen, obwohl sie bzw. er selbst Hundehalter ist.

Das Mitglied, welches eine Interessenkollision annimmt, hat dies unaufgefordert der bzw. dem Ausschussvorsitzenden mitzuteilen (§ 31 Abs. 4 GO NRW) und den Platz im Sitzungssaal für die Dauer der Behandlung der Angelegenheit zu verlassen. Wird in öffentlicher Sitzung beraten, darf sich das befangene Mitglied im Zuhörerraum aufhalten. In Zweifelsfällen entscheidet der Ausschuss ohne Mitwirkung des betroffenen Ratsmitgliedes. Eines solchen Beschlusses bedarf es nicht, wenn das Mitglied von sich aus Befangenheit annimmt.

Die Sitzungsunterlagen dienen zur Vorbereitung auf die kommenden Ausschusssitzungen. Damit eine ordnungsgemäße Beratung in den Ausschusssitzungen gewährleistet werden kann, muss sichergestellt werden, dass Ihnen alle Beratungsunterlagen rechtzeitig zugestellt werden.

#### **1. Zustellung:**

Nach Festlegung der Tagesordnung mit der bzw. dem Ausschussvorsitzenden wird Ihnen die Einladung gemäß § 2 Abs. 2 i.V.m. §22 Abs. 6 GeschO des Rates spätestens 14 Tage vor dem Sitzungstag zugestellt.

Die Einladung beinhaltet neben den Angaben zum Sitzungsort und –zeitpunkt eine vorangestellte Tagesordnung mit allen zur Beratung vorgesehenen Unterlagen.

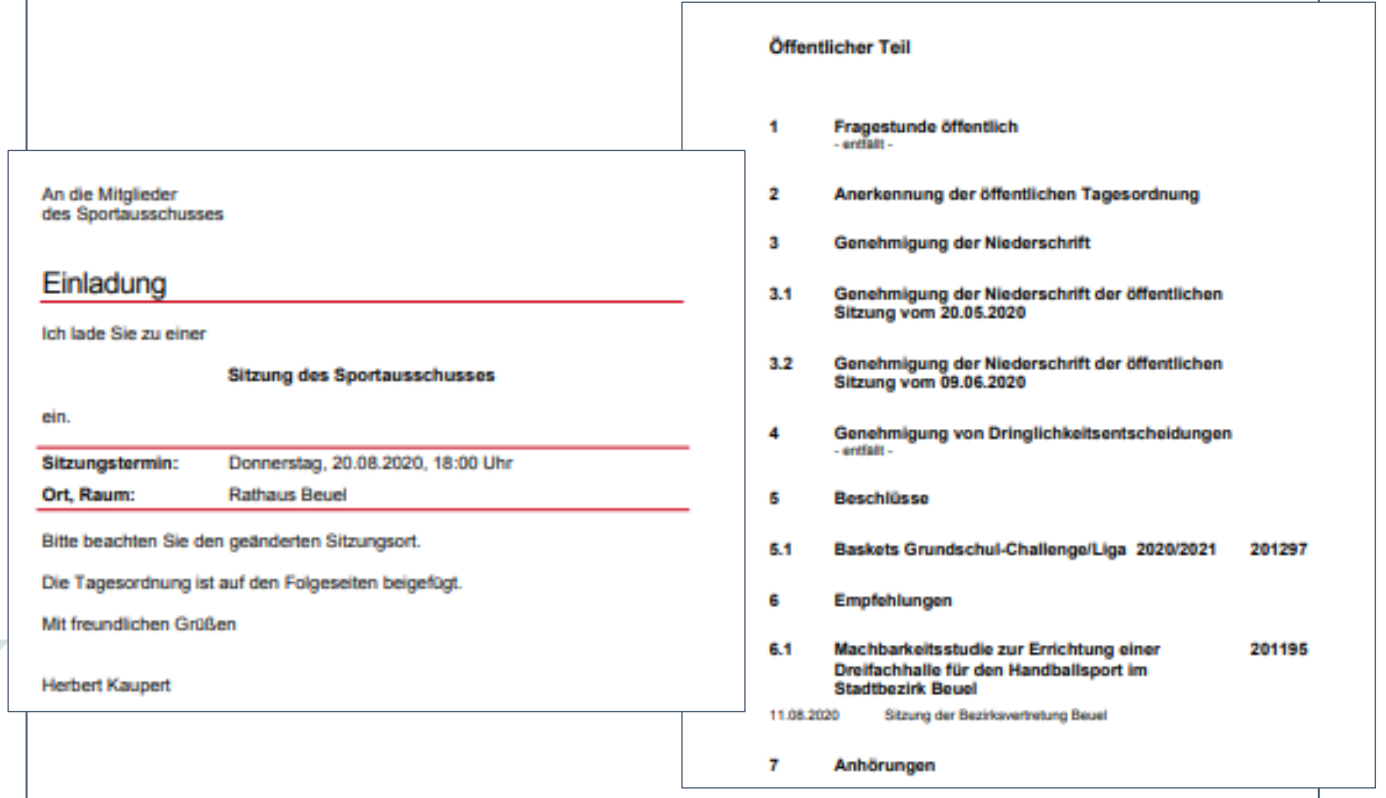

Die Sitzungsunterlagen sind – sofern eine nichtöffentliche Beratung einzelner Tagesordnungspunkte vorgesehen ist – in einen öffentlichen und einen nichtöffentlichen Sitzungsteil unterteilt. Nichtöffentliche Unterlagen sind dabei sehr sorgfältig und vertraulich zu behandeln, da diese Unterlagen der Öffentlichkeit nicht zugänglich gemacht werden dürfen *(Verschwiegenheitspflicht)*.

#### **2. Zustellung:**

Neben der Einladung, welche 14 Tage vor der Sitzung zugestellt werden muss, kann es ebenfalls eine zweite oder sogar eine dritte Zustellung, den sogenannten Nachversand, geben.

Im Gegensatz zur Zustellung der Einladung muss es nicht immer einen Nachversand geben. Die zweite Zustellung erfolgt somit immer nur dann, wenn es nach dem Versand der Einladung noch freigegebene Vorlagen oder Anträge gibt, welche zur Beratung für die Sitzung vorgesehen sind. Gegenstand dieser Beratungsunterlagen können beispielsweise Dringlichkeitsanträge, Änderungsanträge, dringliche Vorlagen oder Stellungnahmen der Verwaltung sein.

Damit Ihnen auch diese Unterlagen ordnungsgemäß zugänglich gemacht werden, wird Ihnen meistens acht Tage vor der Sitzung eine aktualisierte Tagesordnung mit den noch freigegebenen Unterlagen zugestellt. Diese Unterlagen werden Ihnen in der aktualisierten Tagesordnung anhand des Zusatzes "Nachtrag" kenntlich gemacht.

Da dringende Vorlagen, Anträge oder Änderungsanträge bis zur Sitzung eingereicht werden können, gilt zu beachten, dass Ihnen solche Vorlagen möglicherweise noch recht kurzfristig zugestellt werden müssen.

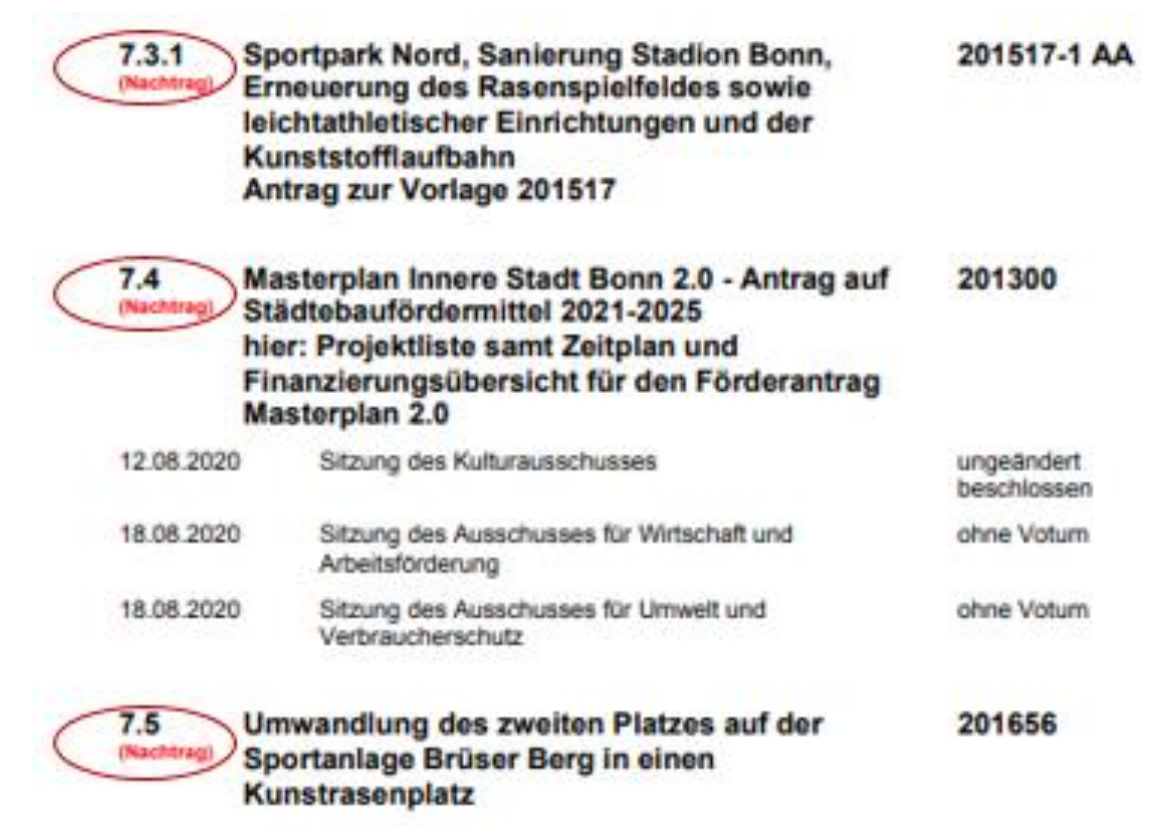

Die allererste Pflicht für jede bzw. jede\*n kommunalpolitisch Aktive\*n ist die Teilnahme an den entsprechenden Sitzungen. Sollten Sie dennoch einmal nicht teilnehmen können, ist eine entsprechende Absage bei der Schriftführung wünschenswert und die Stellvertretung an den Sitzungen stimmberechtigt.

#### **Fragestunde**

Die Fragestunde ist der öffentlichen bzw. bei nichtöffentlichen Großen Anfragen der nichtöffentlichen Sitzung immer vorangestellt. Sobald Große Anfragen eingereicht wurden, findet eine Fragestunde statt, welche allerdings 60 Minuten nicht überschreiten sollte. Reichen 60 Minuten zur Beratung nicht aus, so wird die Fragestunde im Anschluss an die Tagesordnung der öffentlichen bzw. nichtöffentlichen Sitzung fortgesetzt (§ 11 Abs. 1 GeschO des Rates).

#### **Anerkennung der Tagesordnung**

Nach dem Abhalten der Fragestunde wird die Tagesordnung anerkannt. Hierbei können Änderungswünsche seitens der Verwaltung und Politik geäußert werden, wie zum Beispiel, dass Vorlagen abgesetzt oder einzelne Beratungspunkte in der Tagesordnung vorgezogen werden sollen. Sollten Dringlichkeitsanträge für die Sitzung eingereicht worden sein, muss ebenfalls gemäß § 7 Abs. 5 GeschO des Rates Beschluss darüber gefasst werden, ob die Tagesordnung um die Dringlichkeitsanträge erweitert wird.

#### **Genehmigung von Niederschriften**

Gemäß § 7 Abs. 2 GeschO des Rates ist vor Eintritt in die Beratung die Niederschrift der letzten Sitzung zu genehmigen.

#### **Beschlüsse**

Beschlüsse sind laut § 50 Abs. 1 GO NRW i.V.m. § 16 Abs. 1 GeschO des Rates mit der Stimmenmehrheit zu fassen. Enthaltungen sind gemäß § 50 Abs. 5 GO NRW i.V.m. § 16 Abs. 2 GeschO des Rates bei der Berechnung der Mehrheit nicht zu berücksichtigen. Bei Stimmengleichheit gilt der Beschluss als abgelehnt.

Ein Beschluss ist bindend, sodass keine nachträgliche Änderung möglich und auch keine nachträgliche Aussprache zulässig ist.

#### **Beratung**

Die bzw. der Vorsitzende vergibt nach der Reihenfolge der Wortmeldungen das Wort. Es gilt jedoch zu beachten, dass bei politischen Initiativen der Antragssteller immer zuerst das Wort erhält. Es soll allerdings kein\*e Redner\*in mehr als dreimal das Wort zur Sache erhalten (§ 13 Abs. 6 GeschO des Rates).

#### **Sitzungsumfang**

§ 22 Abs. 10 GeschO des Rates zur Folge sollen Ausschusssitzungen die Dauer von vier Stunden nicht überschreiten.

Nach dem die Sitzung abgehalten wurde, ist Ihre Arbeit für diese Sitzung getan. Nun ist die Schriftführung des jeweiligen Ausschusses in der Pflicht, auch die Öffentlichkeit über die gefassten Beschlüsse zu informieren.

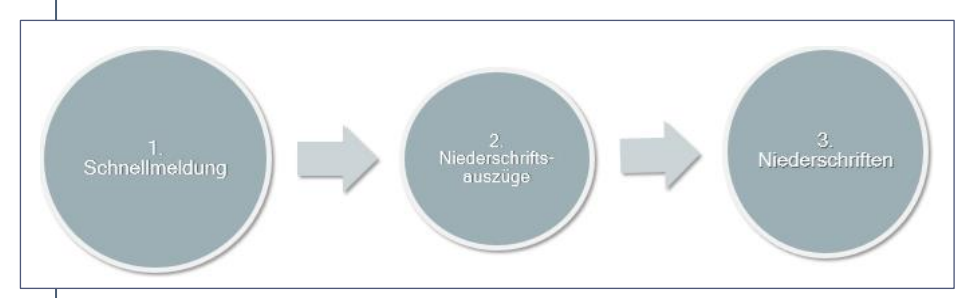

#### **1. Schnellmeldung**

Zeitnah nach der Sitzung ist die Schnellmeldung anzufertigen.

Diese beinhalten neben den Angaben zum Sitzungsbeginn- und ende alle in der Sitzung beratenen Tagesordnungspunkte [TOPs] mit der jeweiligen Beschlussart und dem jeweiligen Abstimmungsergebnis.

Die Schnellmeldung ist sowohl in den öffentlichen als auch in den nichtöffentlichen Sitzungsteil unterteilt, damit der Öffentlichkeit keine nichtöffentlichen Beratungspunkte zugänglich gemacht werden.

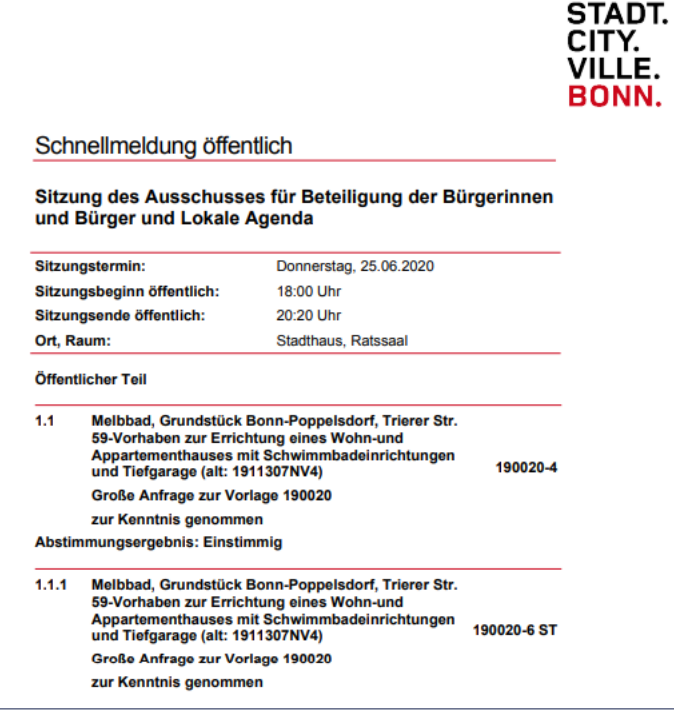

#### **2. Niederschriftsauszüge**

Wird ein TOP in der Sitzung "geändert" oder "mit Maßgabe" beschlossen, so muss die entsprechende Änderung mit Hilfe eines Niederschriftsauszuges dargestellt werden.

Die vorgenommenen Änderungen werden im **Fettdruck** abgebildet. Ebenfalls wird erkenntlich gemacht, auf welcher Grundlage die Änderungen hervorgehen.

> Darüber hinaus wird auf allen Dächern des Neubaus, wo es energetisch und ökologisch sinnvoll ist, verpflichtend Photovoltaik angebracht.

Die geänderte Beschlussfassung geht auf einen in der Sitzung mündlich eingebrachten Änderungsantrag von Herrn Dr. Eickschen -SPD- zurück, der durch einen Formulierungsvorschlag von Herrn Oberbürgermeister Sridharan modifiziert wurde. Die ursprüngliche Vorlage der Verwaltung hatte den hervorgehobenen Inhalt nicht zum Wortlaut.

Es gibt zwei Möglichkeiten, wie Sie sich die Niederschriftsauszüge aufrufen können.

#### **1. Möglichkeit**

Sie rufen sich die entsprechende Sitzung in Allris net auf. Anhand der Tagesordnung können Sie erkennen, welche TOPs "geändert" oder "mit Maßgabe" beschlossen wurden.

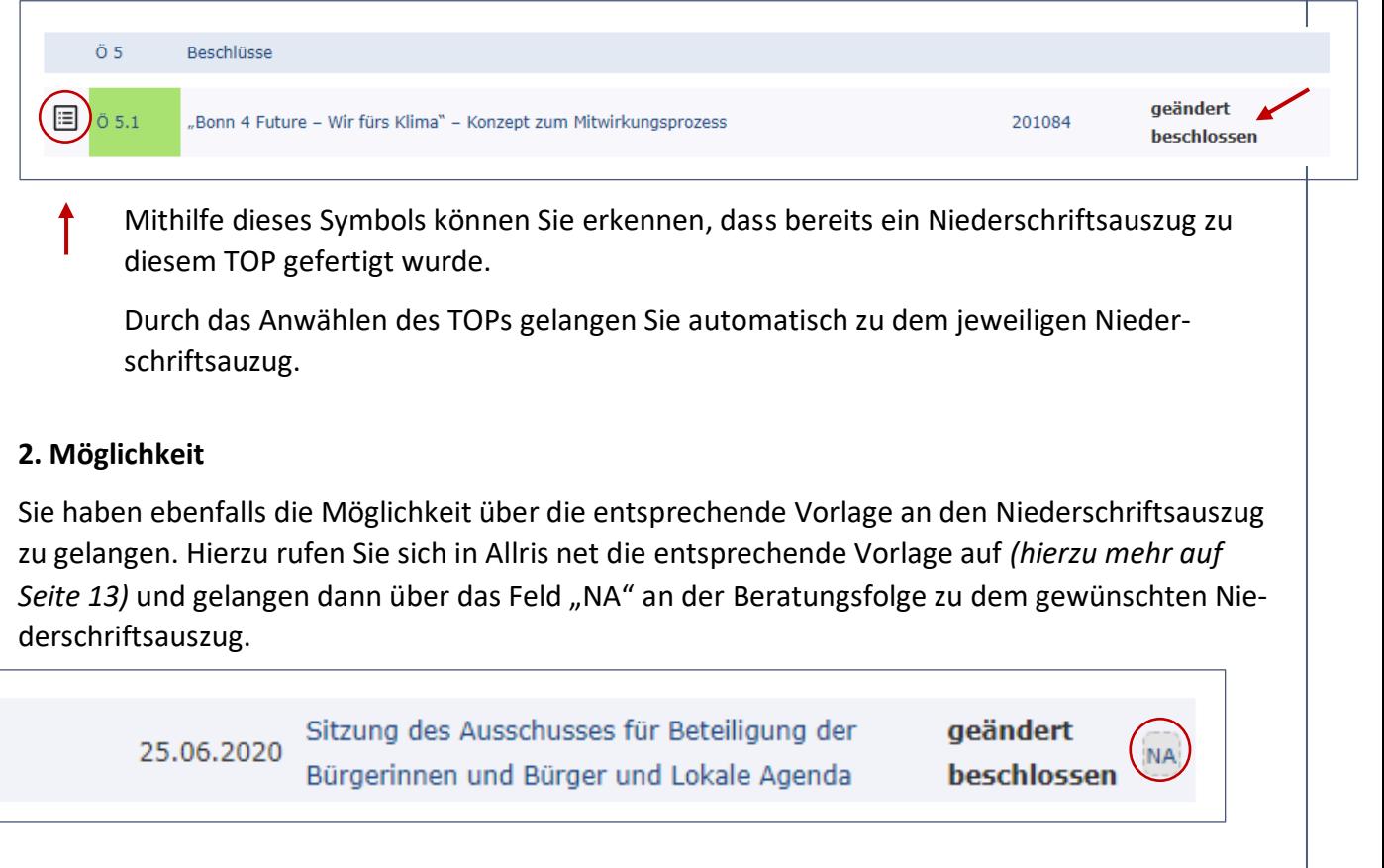

#### **3. Niederschrift**

Sofern alle Niederschriftsauszüge gefertigt wurden, kann die Niederschrift zur Sitzung erstellt werden. Gemäß § 21 Abs. 1 GeschO des Rates sind Niederschriften für jede Sitzung zu fertigen.

Den Anforderungen aus § 22 Abs. 5 i.V.m. § 21 Abs. 3 GeschO des Rates zur Folge muss die Niederschrift folgende Angaben beinhalten:

- Tag und Ort der Sitzung
- Beginn und Ende der Sitzung unter Angabe der Uhrzeit
- Anwesenheitsliste der Mitglieder
- Kennzeichnung der in öffentlicher und der in nichtöffentlicher Sitzung behandelten TOPs
- Gefassten Beschlüsse, Änderungs- und Geschäftsordnungsanträge mit den jeweiligen Abstimmungsergebnissen
- Den Wortlaut der Großen Anfragen sowie den Wortlaut der hierzu abgegebenen Stellungnahmen der Verwaltung

Ein Abdruck der Niederschrift ist Ihnen gem. § 22 Abs. 6 GeschO des Rates in der Regel elektronisch (§ 21 Abs. 4 GeschO des Rates) zuzustellen.

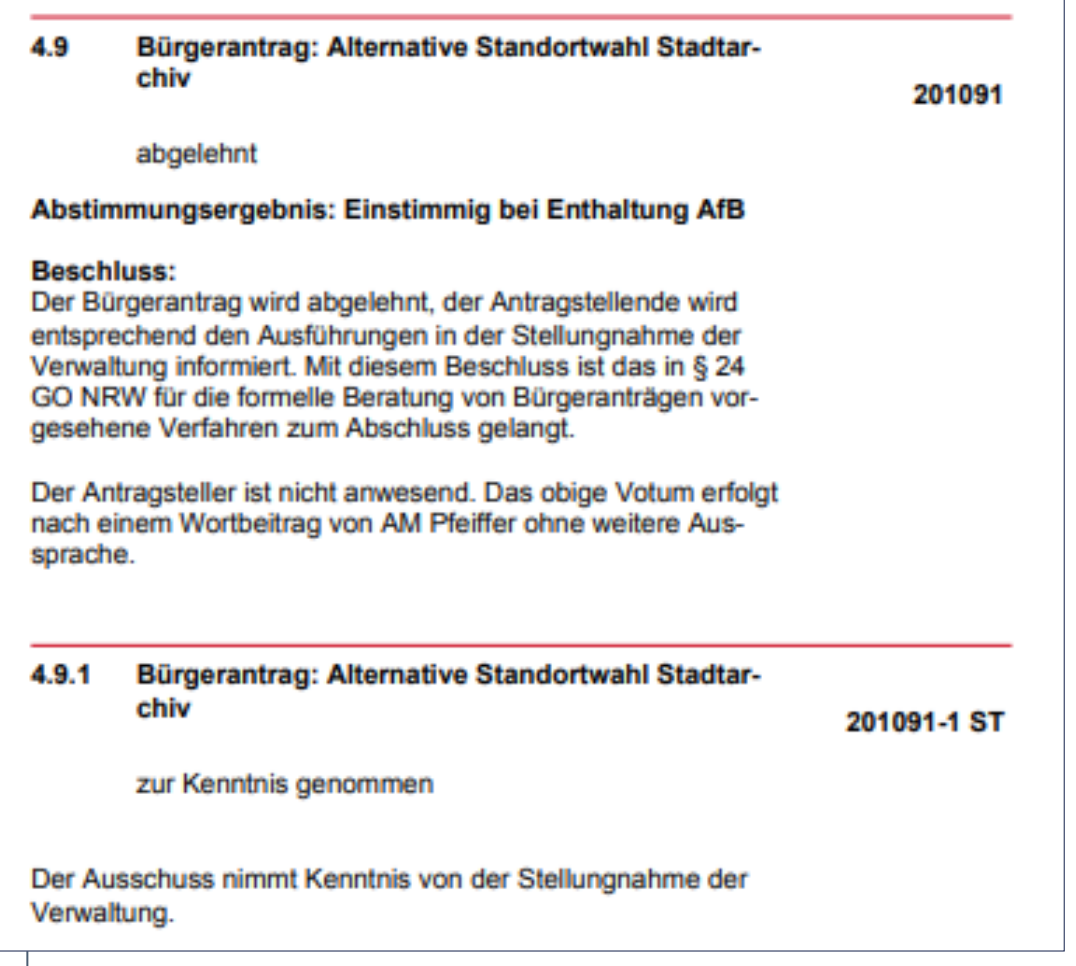

# III. Entschädigung

Als sachkundige\*r Bürger\*in haben Sie einen Anspruch auf Entschädigung. Wie sich die Entschädigung im Einzelnen zusammensetzt wird Ihnen im Folgenden beschrieben.

### **Sitzungsgeld**

Laut Ziffer 2.1 der Entschädigungsordnung der Stadt Bonn erhalten sachkundige Bürger\*innen für die Teilnahme an Ausschusssitzungen sowie an höchstens 30 Fraktionssitzungen im Kalenderjahr ein Sitzungsgeld in Höhe des in § 2 Abs. 1 der Entschädigungsverordnung NRW festgelegten Höchstbetrages. Der festgelegte Höchstbetrag ermittelt sich anhand der Größe der Gemeinde und liegt bei der Stadt Bonn zurzeit bei 60,00 € je Sitzung.

### **Verdienstausfall**

Sachkundige Bürger\*innen haben Anspruch auf Ersatz des Verdienstausfalls, der durch die Mandatsausübung entsteht, soweit sie während der Arbeitszeit erforderlich ist. Dieser Anspruch ergibt sich aus Ziffer 2.2 i.V.m. Ziffer 1.2 der Entschädigungsordnung der Stadt Bonn. Die Höhe des Verdienstausfalls kann, landeseinheitlich festgelegt, bis zu 84,00 € pro Stunde betragen. Der über den Regelstundensatz hinausgehende Verdienstausfall wird aber erst nach Glaubhaftmachung (z.B. Kopie des letzten Einkommenssteuerbescheides) gewährt. Somit sind Sie in der Pflicht Ihren tatsächlich entstandenen Verdienstausfall nachzuweisen.

#### **Fahrtkostenerstattung**

Sachkundige Bürger\*innen erhalten für die Teilnahme an Sitzungen der Ausschüsse und für höchstens 30 Fraktionssitzungen im Kalenderjahr einschließlich der Teilnahme an Arbeitssitzungen eine Entschädigung von 0,30 € pro Kilometer. Bei Benutzung eines Fahrrads wird Ihnen eine Entschädigung der in § 6 Abs. 3 Landesreisekostengesetz NRW vorgesehene Höhe (zurzeit 0,20 € pro Kilometer) gezahlt (Ziffer 1.4 der Geschäftsordnung der Stadt Bonn).

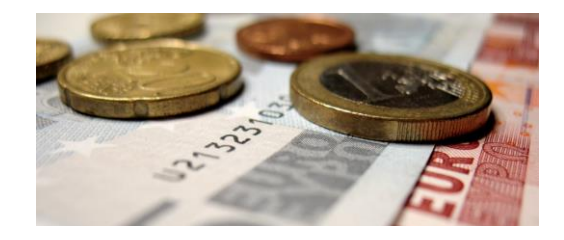

### **Kinderbetreuung**

Gemäß Ziffer 2.4 i.V.m. Ziffer 1.6 der Entschädigungsordnung der Stadt Bonn werden Betreuungskosten für Kinder bis zu 14 Jahren für die Anspruchsberechtigten nach § 45 Abs. 3 GO NRW nach einmaliger und grundsätzlicher Darlegung der Notwendigkeit einer Betreuung nach Einzelnachweis der Kosten bis zu einer Höhe von 9,35 € pro Stunde erstattet. Um diesen Anspruch geltend machen zu können, müssen Sie einen einmaligen grundsätzlichen Antrag auf Kinderbetreuungskosten stellen. Ebenfalls müssen Sie die tatsächlich gezahlten Kinderbetreuungskosten einzeln nachweisen.

Der Anspruch auf Betreuungsgeld besteht sowohl für die Teilnahme an Ausschusssitzungen als auch für alle mandatsbedingten Betreuungssituationen.

Allris ist das Ratsinformationssystem der Stadt Bonn.

Hierbei gilt zu unterscheiden, dass es zum einen Allris net und zum anderen die Allris App gibt.

Der Unterschied zwischen beiden Anwendungen soll Ihnen im Folgenden deutlich gemacht werden.

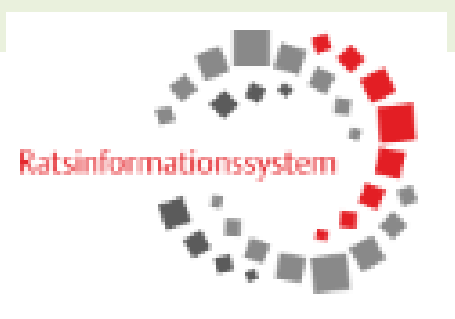

### **Allris net**

Allris net ist die webbasierte Anwendung. In diesem System können Sie alle freigegebenen Beratungsvorlagen auffinden und Ihnen stehen verschiedene Recherchefunktionen zur Verfügung.

#### **Sitzungskalender**

Nach erfolgreicher Anmeldung gelangen Sie automatisch als Startseite auf den Sitzungskalender. Wenn Sie sich nur die Sitzungstermine eines einzelnen Ausschusses anzeigen lassen möchten, so haben Sie über die zwei kleinen Pfeile die Möglichkeit, Ihre Suche nach dem jeweiligen Gremium und dem Status *(bereits eingeladen, noch einzuladen, Niederschrift zur Sitzung wurde bereits erstellt, etc.)* weiter einzugrenzen.

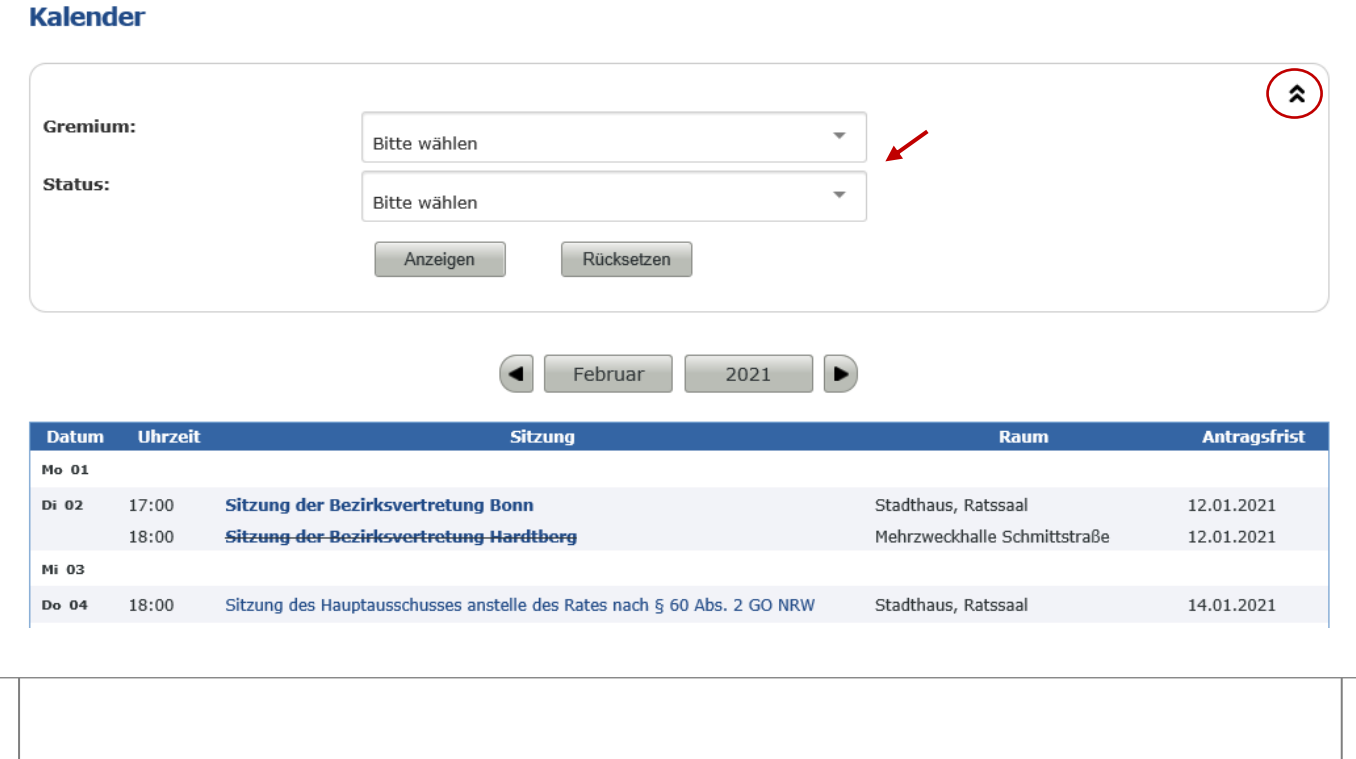

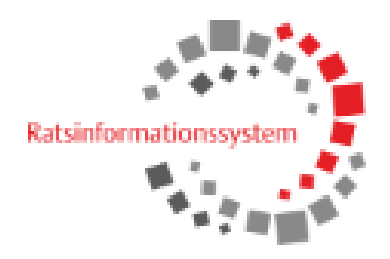

#### **Jeweilige Sitzung**

In den einzelnen Sitzungen können Sie die Tagesordnung einsehen *(ab dem 14. Tag vor der Sitzung)* sowie alle bereits erstellten Dokumente wie beispielsweise das Einladungspaket oder die aktualisierte Tagesordnung. Nach dem Stattfinden der Sitzungen finden Sie hier ebenfalls die Schnellmeldungen sowie die Niederschriften zu den jeweiligen Sitzungen.

#### Rat - 04.02.2021 Dokumente **Betreff:** Sitzung des Hauptausschusses anstelle des Rates nach § 60 Abs. 2 GO NRW Aktualisierte Tagesordi WE Aktualisierte Tagesordi **Gremium:** Rat Tagesordnung Do, 04.02.2021 gemischt (Kurzprotokoll für Datum: Statue: W Tagesordnung die Öffentlichkeit sichtbar) Aktualisierte öffentlich **Uhrzeit:** 18:00 Anlass: Sitzung Öffentliche Tagesordnu 囟 Sitzungspaket Sitzungspaket individu Niederschrift gesamt Niederschrift öffentlich 角 Schnellmeldung (öffen Alle bereits erstellten Schnellmeldung DokumenteAlle Anlagen Anlagen Eröffnung der Ratssitzu Fahrplan 04.02.2021 Nachruf Hans-Henning Tagesordnung TOP **Betreff** Vorlage Beschlussart Öffentlicher Teil (18:00 - 23:11 Uhr)  $\bar{O}$  1 Fragestunde öffentlich zur Kenntnis Residualkosten Bahnhofsvorplatz; Nordfeld und Rabinstraße  $\ddot{\text{o}}$  1.1 genommen - mit 191165-04 Große Anfrage zur Vorlage 191165 Maßgabe Residualkosten Bahnhofsvorplatz; Nordfeld und Rabinstraße zur Kenntnis  $01.1.1$ 191165-05 ST Große Anfrage zur Vorlage 191165 genommen

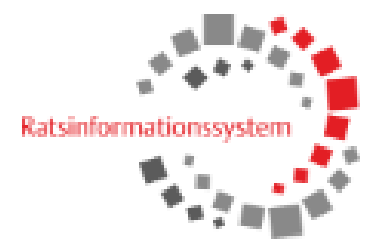

#### **Vorlagenübersicht**

Sollten Sie eine bestimmte Vorlage suchen, haben Sie ebenfalls die Möglichkeit die Vorlage in der Vorlagenübersicht zu suchen. Hierzu müssen Sie in den Reiter "Vorlagen"  $\rightarrow$  "Übersicht" wechseln.

Vorlagen

**Übersicht** 

Wichtig zu wissen ist, dass mit dem Drucksachenverfahren gearbeitet wird. Das bedeutet, dass jede Vorlage eine eigene Drucksachennummer erhält, mithilfe welcher Sie die jeweilige Vorlage aufsuchen können. Sollten Sie die Drucksache zu einer Vorlage allerdings nicht wissen, können Sie die Vorlage ebenfalls anhand weiterer Filtermöglichkeiten, wie zum Beispiel dem Betreff der Vorlage oder dem Gremium, in welchem die Vorlage beraten werden soll, eingrenzen. Hierzu müssen Sie die Suchkriterien mittels der zwei kleinen Pfeile erweitern.

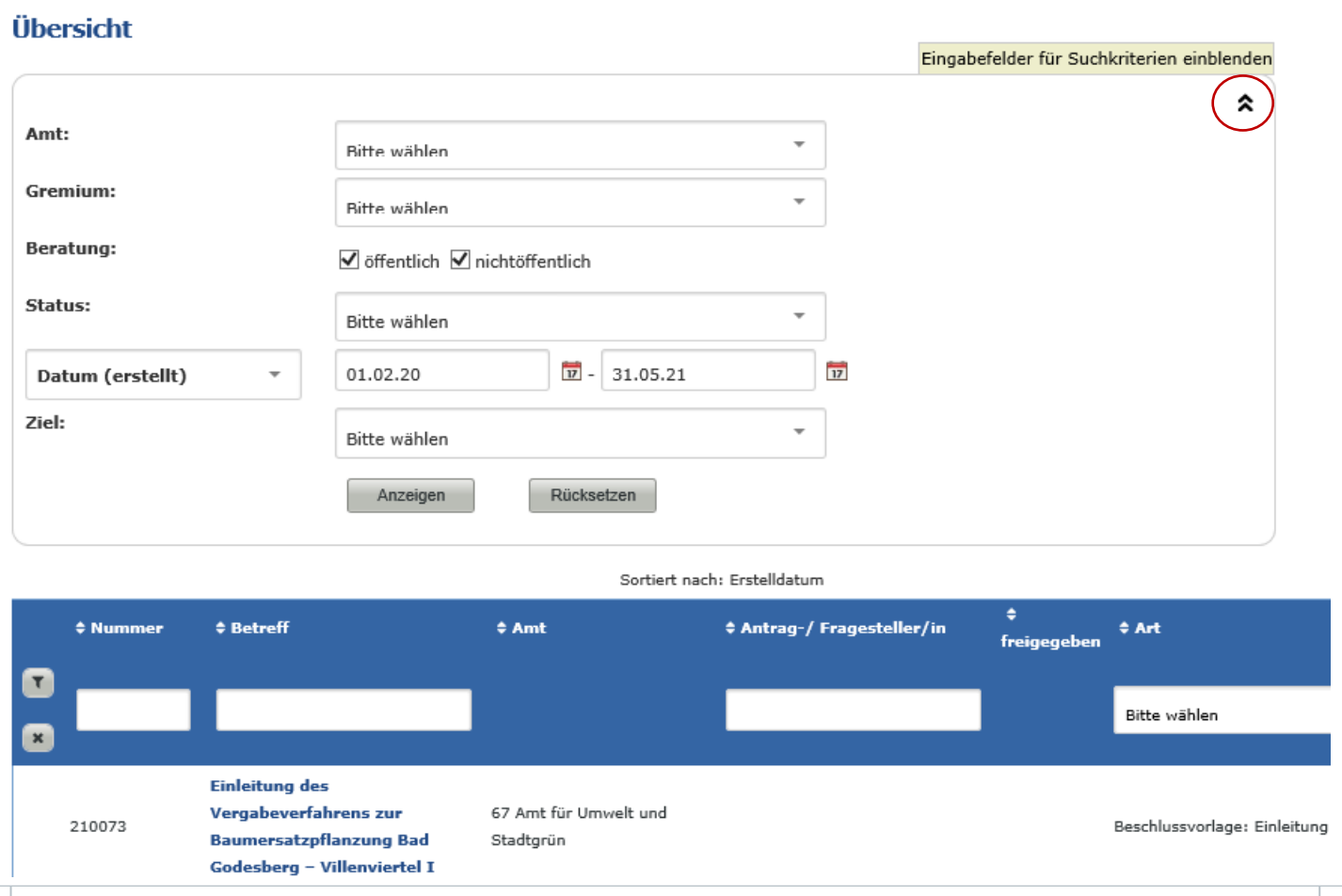

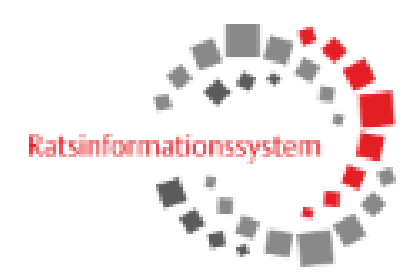

#### **Mitgliedersuche**

Um sich die Mitglieder der einzelnen Ausschüsse anzeigen zu lassen, müssen Sie in den Reiter "Organi-<br>sellist" De Beter werden" – selterle sation"  $\rightarrow$  "Ratsgremien" wechseln.

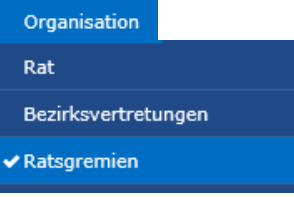

Sie erhalten sodann die Auflistung aller in der Stadt Bonn gebildeten Ausschüsse.

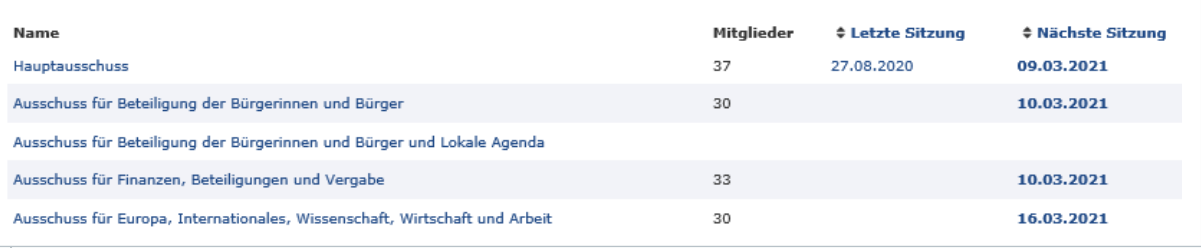

#### In den einzelnen Ratsgremien erhalten Sie eine Übersicht über die dort vertretenden Mitglieder.

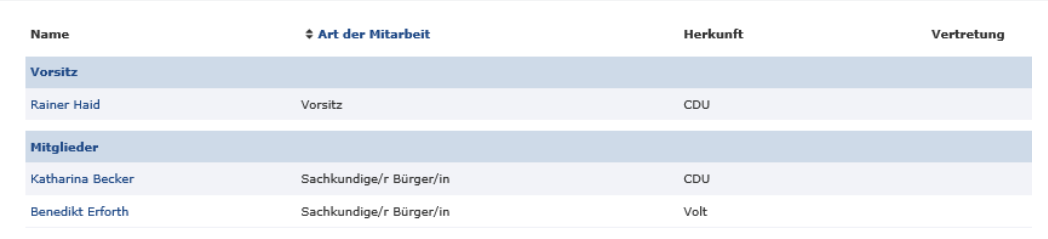

#### **Personensuche**

Suchen Sie allerdings nur eine bestimmte Person, haben Sie ebenfalls die Möglichkeit in den Reiter "Recherche"  $\rightarrow$  "Person" zu wechseln. Hier können Sie sich die jeweilige Person aufsuchen und erhalten ebenso die Übersicht über die Mitgliedschaften sowie aller persönlichen Angaben, die von der Person veröffentlicht wurden.

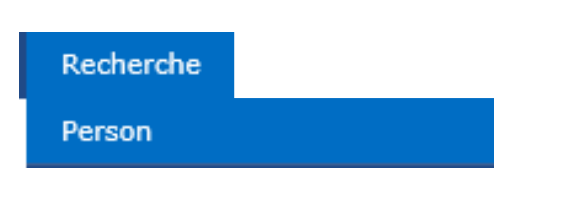

#### **Vorteil der Allris App**

Wenn Sie rein elektronisch arbeiten, haben Sie zu jederzeit alle aktuellen Beratungsvorlagen bereitgestellt. Ebenfalls werden nachträglich freigegebene Vorlagen automatisch zugeordnet, sodass die händische Einpflege entfällt. Sobald Sie das Sitzungspaket einmal aktualisiert haben, besteht zudem die Möglichkeit offline zu arbeiten.

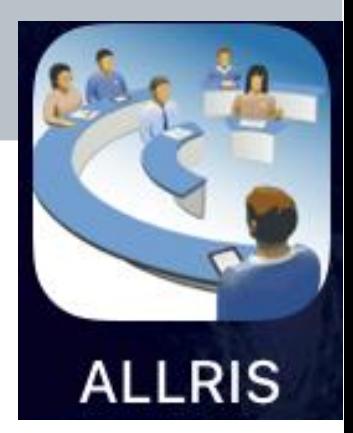

#### **Einrichten der Allris App**

Um mit der Allris App arbeiten zu können, muss Ihr Endgerät eine Mindestgröße von 7" aufweisen. Zudem müssen Sie vor dem ersten Gebrauch die Allris App **einmal** mit Ihrem Allris net Konto verknüpfen.

Die Anleitung, wie Sie die Allris App mit Ihrem Allris net Konto verknüpfen ist in Allris net hinterlegt. Hierzu melden Sie sich mit Ihrem Endgerät, auf welchem Sie die App einrichten möchten, in Allris net an und wechseln sodann in den Reiter "Ratsinfo"  $\rightarrow$  "App" Ratsinfo

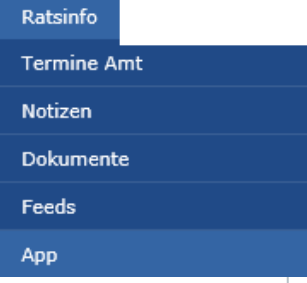

Nachdem Sie alle Schritte der Anleitung befolgt haben müssen Sie nur noch Ihr Passwort in der Allris App einpflegen. Sodann ist die Allris App mit Ihrem Konto verknüpft und Sie können sich zukünftig direkt über die Allris App einwählen.

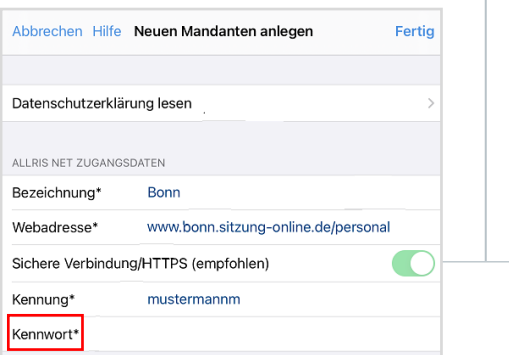

#### **App**

#### **Installation und Einrichtung**

Wenn nicht bereits geschehen, starten Sie auf dem mobilen Gerät, auf dem Sie die ALLRIS App installieren möchten, einen Browser und rufen Sie diese Seite auf. Führen Sie die weiteren Schritte auf ihrem mobilen Gerät aus:

1. Über Klick auf den zutreffenden Link können Sie die ALLRIS App herunterladen und installieren.

Für iPad-Anwender: **ALLRIS App in iTunes** Für Win10-Anwender: ALLRIS App in Microsoft Store

Für Android-Anwender: ALLRIS App im Google Play Store

2. Wechseln Sie nach der Installation wieder zurück zu dieser Seite im Browser und richten Sie Ihr Benutzerkonto in der ALLRIS App ein, indem Sie auf den Einrichtungslink unten klicken.

> Jetzt Ihr Benutzerkonto in der ALLRIS App einrichten.

#### Welche Möglichkeiten bietet die App?

Die Allris App bietet Ihnen im Gegensatz zu Allris net keinerlei Recherchefunktionen. Die App dient aber zur Bereitstellung und einfachen Handhabung aller Sitzungsunterlagen während der Sitzung.

In der App finden Sie somit alle für die Sitzungen notwendigen Unterlagen. Ebenfalls besteht die Möglichkeit an Vorlagen Notizen oder Bemerkungen hinzuzufügen, um sich optimal auf die Sitzung vorbereiten zu können.

#### **Abonnieren der Gremien**

Sie haben die Möglichkeit individuell einzustellen, welche Sitzungsunterlagen Sie angezeigt bekommen möchten.

Hierfür gehen Sie in der App auf die Funktion "Gremien"  $\rightarrow$  "Gremien abonnieren". Durch das Antippen der einzelnen Gremien haben Sie nun die Möglichkeit zu beeinflussen, welche Sitzungen Ihnen zukünftig angezeigt werden sollen. Diese Einstellung können Sie jederzeit anpassen.

#### **Ampelsystem**

Nach dem Abonnieren Ihrer gewünschten Gremien ist Ihnen eventuell bereits aufgefallen, dass neben den Gremien Punkte in verschiedenen Farben (rot, gelb, grün) erscheinen.

Diese bilden das sogenannte "Ampelsystem" ab, welches Ihnen anzeigt, ob bereits alle Unterlagen der jeweiligen Sitzung heruntergeladen wurden **(grün)**, ob es noch freigegebene Vorlagen gibt, die Sie noch nicht heruntergeladen haben **(gelb)** oder, ob Sie noch gar keine Sitzungsunterlagen zur Sitzung heruntergeladen haben **(rot)**.

Zum Aktualisieren einer Sitzung tippen Sie auf die entsprechende Sitzung und wählen anschließend den Aktualisierungspfeil an.

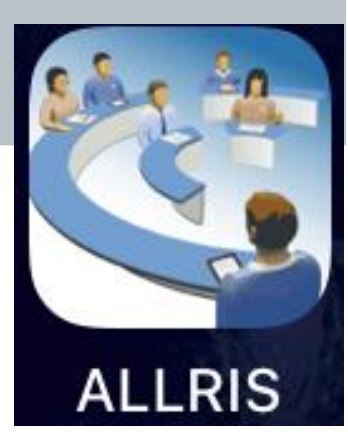

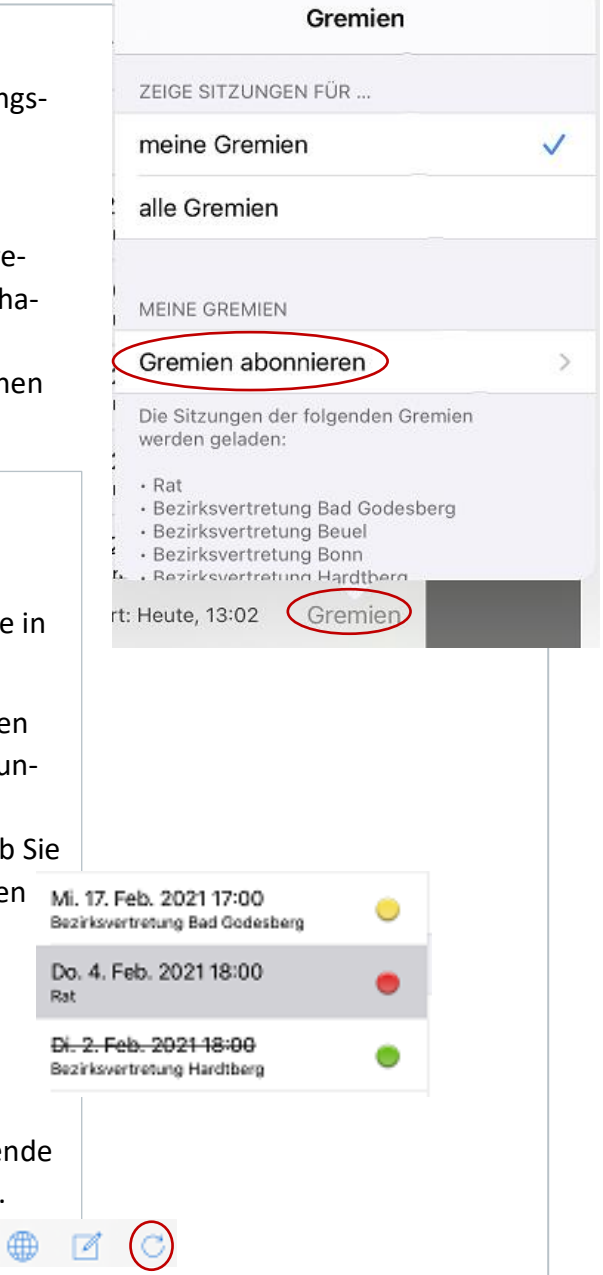

#### **Bearbeiten von Vorlagen**

Damit Sie sich bestmöglich auf die Sitzungen vorbereiten können, besteht die Möglichkeit sich Notizen zu einzelnen Vorlagen zu machen oder Markierungen in den Vorlagen vorzunehmen.

#### **Hinzufügen von Notizen**

Wenn Sie Anmerkungen nicht direkt in die Vorlage schreiben möchten, besteht die Möglichkeit, sich Notizen zu Vorlagen hinzuzufügen.

Hierzu wählen Sie die entsprechende Vorlage aus, zu welcher Sie eine Notiz hinzufügen möchten und gehen sodann auf das Stift-Symbol. Über das "+" können Sie jederzeit eine neue Notiz zu dieser Vorlage erstellen. 201881

### **< XI/052 Schließen** Notizen und Foren Bearbeiter

In der Tagesordnung wird Ihnen anschließend angezeigt, dass Sie zu diesem TOP eine Notiz hinzugefügt haben. Ö 5.2 Entscheidung

A: Bildung der Ausschüsse und Unterausschüsse sowie (i) Festlegung ihrer Mitgliederzahl B: Besetzung der Ausschüsse. Unterausschüsse und Kommission  $[202220]$ 

#### **Hinzufügen von Markierungen und Anmerkungen**

Sollte Ihnen das Hinzufügen von Notizen zu umständlich in der Handhabung sein, besteht zudem die Möglichkeit, Markierungen oder Anmerkungen direkt in der Vorlage vorzunehmen.

Hierfür tippen Sie lange auf eine Stelle in der Vorlage *(wo kein Text hinterlegt ist)*. Es öffnen sich danach verschiedene Bearbeitungsmöglichkeiten. Über den Freitext können Sie bspw. einen Text in die Vorlage hinzufügen. Die Option "Freihand" ermöglicht Ihnen aber auch Markierungen in der Vorlage vorzunehmen. Rechteck Oval Linie Pfeil Freihand Freitext Klebenotiz

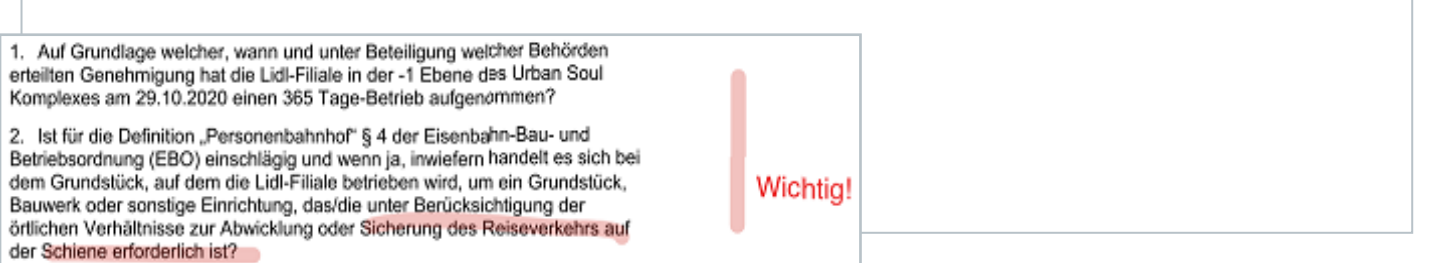

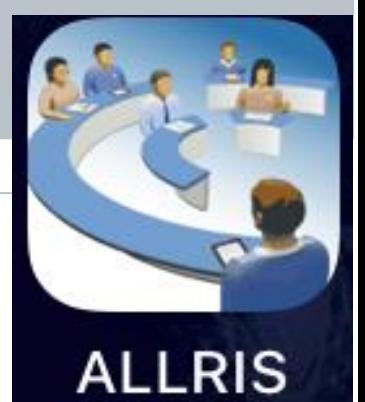

# **V. Quellen**

<https://fes-online-akademie.de/themen/grundwissen-kommunalpolitik/nrw/>

[https://www.kopofo-nrw.de/fileadmin/kopofo-nrw/broschueren/kopofo\\_nrw\\_Broschuere\\_Ein](https://www.kopofo-nrw.de/fileadmin/kopofo-nrw/broschueren/kopofo_nrw_Broschuere_Einstieg_in_die_Kommunalpolitik.pdf)stieg in die Kommunalpolitik.pdf

<https://anwalt-und-kommunalrecht.de/der-sachkundige-buerger-in-der-gemeindeordnung/>

[https://www.sundern.de/fileadmin/user\\_upload/Dokumente/Rat\\_u.\\_Ausschuesse/2014\\_06\\_Leitfa](https://www.sundern.de/fileadmin/user_upload/Dokumente/Rat_u._Ausschuesse/2014_06_Leitfaden_fuer_Rat.pdf)den fuer Rat.pdf